## **Mit TWINT spenden**

Wir stellen euch hier die Möglichkeit vor, via TWINT bargeldlos zu spenden.

## **So nutzen Sie TWINT**

- 1. Öffnen Sie ihre TWINT-APP.
- 2. Tippen Sie auf das QR-Code-Symbol.
- 3. Scannen Sie den QR-Code-Sticker.
- 4. Geben Sie ihren Spendenbeitrag ein.
- 5. Bestätigen Sie die Zahlung in der App.

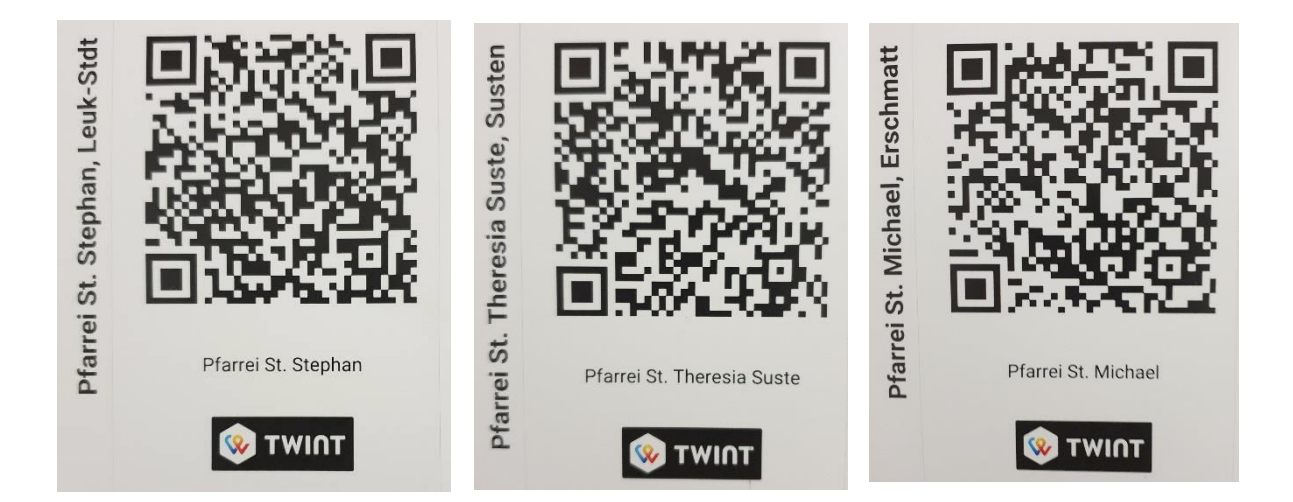

## **Diese QR-Code-Symbole finden sich bei den Anschlagkästen bei der Pfarrkirche**

Bitte ausschliesslich für Spenden verwenden! Vergelt's Gott!

*(Für die Pfarrei Herz Jesu Guttet-Feschel wird diese Möglichkeit der Spende auch angeboten, leider ist der notwendige QR-Code bei Redaktionsschluss per Post nicht angekommen.)*